## УТВЕРЖДАЮ

Первый заместитель генерального директора - заместитель по научной работе ФГУП «ВНИИФТРИ SKan of

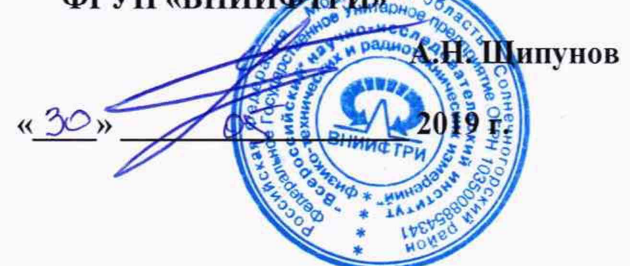

# **Комплекс автоматизированный измерительный (КАИ) ТМСА 0.13-40.0 Д 099**

**Методика поверки**

**133-19-05 МП**

# СОДЕРЖАНИЕ

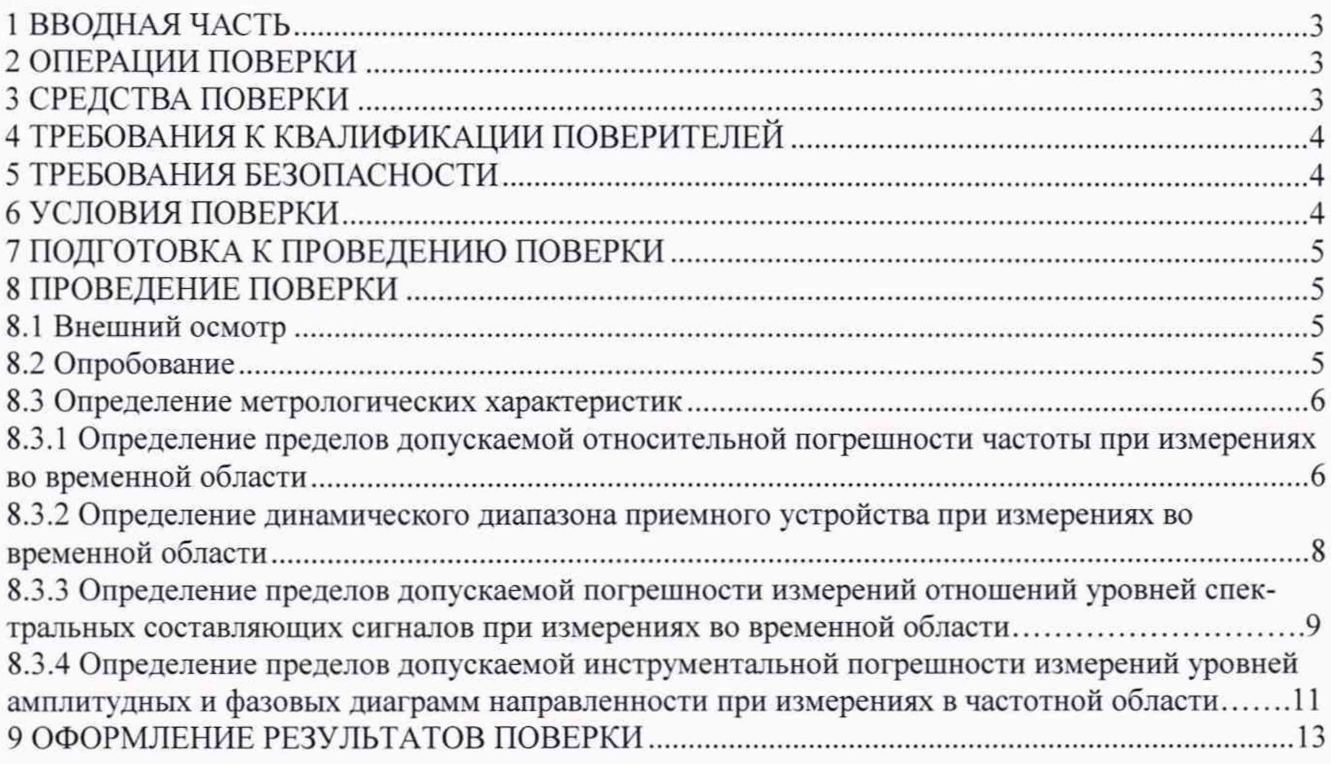

 $\alpha$ 

### 1 ВВОДНАЯ ЧАСТЬ

<span id="page-2-0"></span>1.1 Настоящая методика поверки (далее - МП) устанавливает методы и средства первичной и периодической поверок комплекса автоматизированного измерительного (КАИ) ТМСА 0.13-40.0 Д 099, заводской № 099, изготовленного ООО «ТРИМ СШП Измерительные системы», г. Санкт-Петербург (далее - комплекс).

Первичная поверка комплекса проводится при вводе его в эксплуатацию и после ремонта.

Периодическая поверка комплекса проводится в ходе его эксплуатации и хранения.

1.2 Комплекс предназначен для измерения радиотехнических характеристик антенн в диапазоне частот от 0.13 до 40.0 ГГц.

1.3 Поверка комплекса проводится не реже одного раза в 24 (двадцать четыре) месяца.

1.4 Допускается проведение поверки отдельных измерительных каналов (частотных поддиапазонов) комплекса.

## 2 ОПЕРАЦИИ ПОВЕРКИ

При проведении поверки комплекса должны быть выполнены операции, указанные в таблине 1.

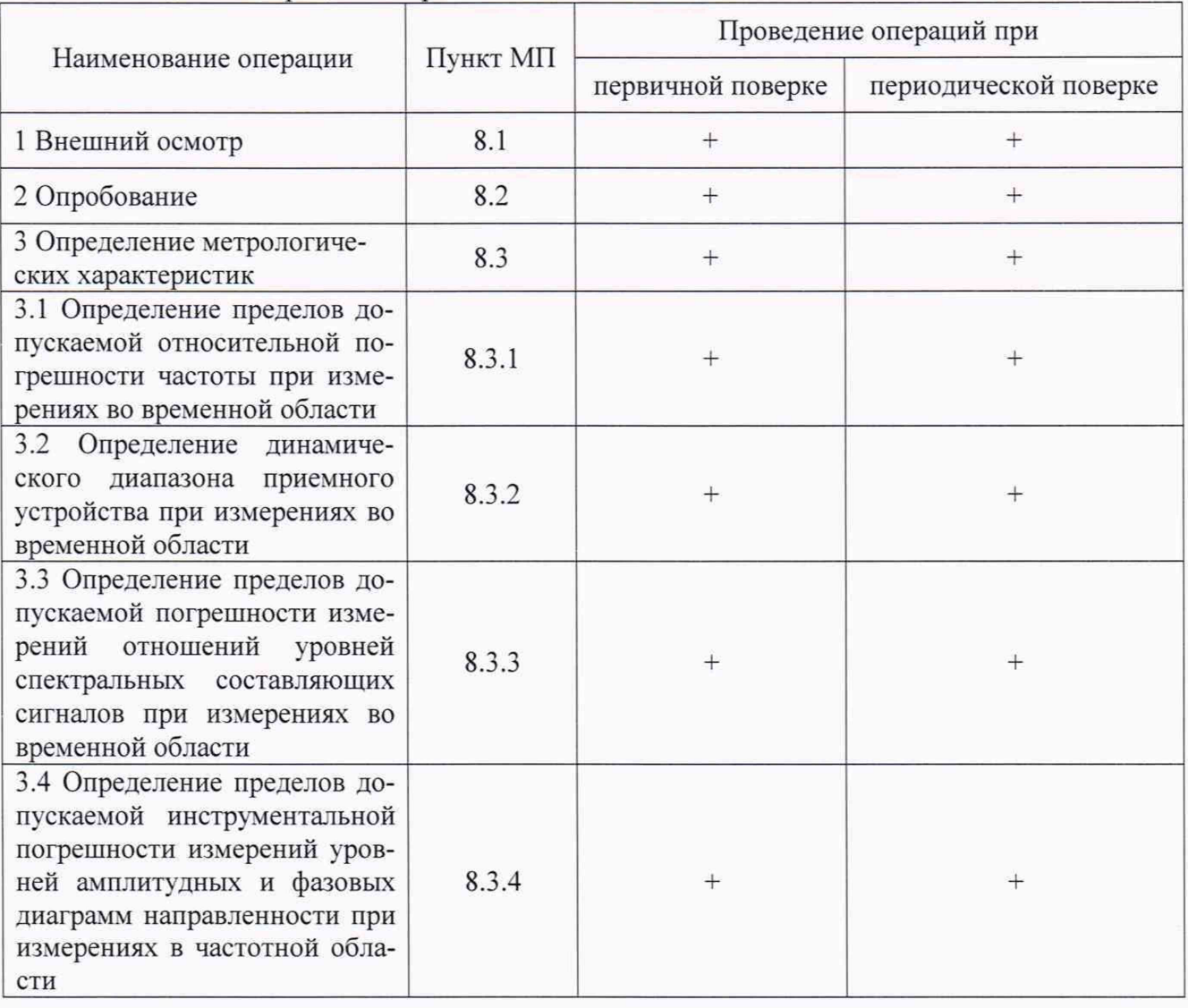

Таблица 1 - Операции поверки

#### 3 СРЕДСТВА ПОВЕРКИ

3.1 При проведении поверки комплекса должны быть применены средства измерений, указанные в таблице 2.

Таблица 2 - Средства измерений и вспомогательное оборудование для поверки комплекса

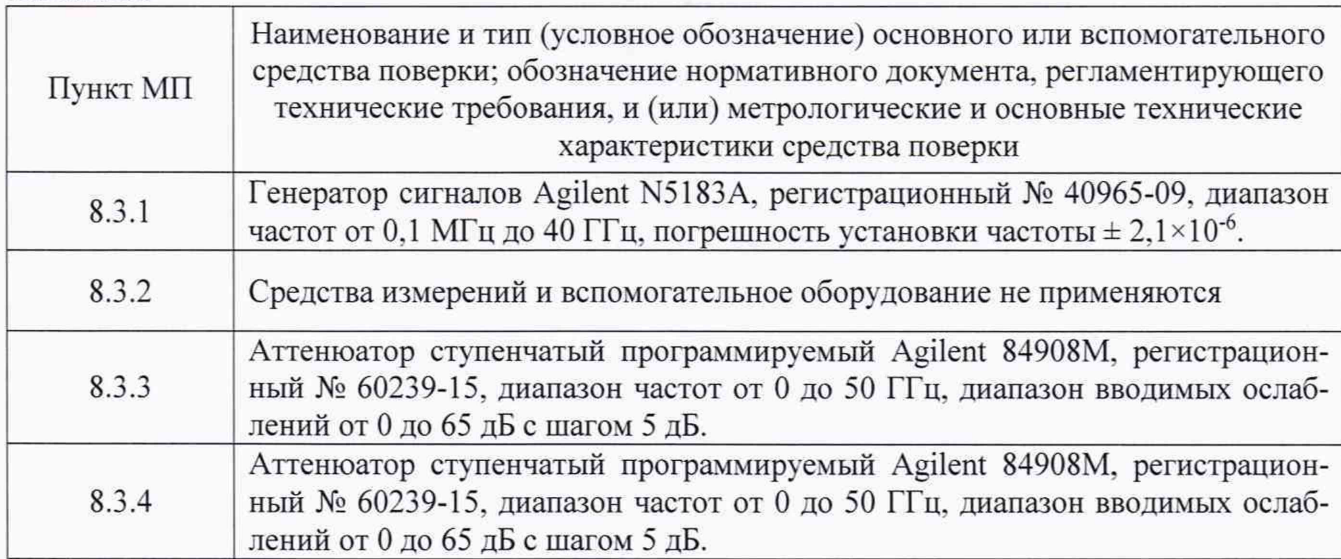

3.2 Допускается использовать аналогичные средства поверки, которые обеспечат измерения соответствующих параметров с требуемой точностью.

3.3 Средства поверки должны быть исправны, поверены и иметь свидетельства о поверке.

3.4 При проведении поверки комплекса должно применяться вспомогательное оборудование. указанное в таблице 2.

### 4 ТРЕБОВАНИЯ К КВАЛИФИКАЦИИ ПОВЕРИТЕЛЕЙ

4.1 Поверка должна осуществляться лицами с высшим и среднем техническим образованием, аттестованными в качестве поверителей в области радиотехнических измерений в соответствии с ГОСТ Р 56069-2014, и имеющими квалификационную группу электробезопасности не ниже третьей.

4.2 Перед проведением поверки поверитель должен предварительно ознакомиться с документом «Автоматизированный измерительно-вычислительный комплекс для измерений радиотехнических характеристик антенн и полезной нагрузки автономно и в составе космических аппаратов ТМСА 049. 050. 00Д. Руководство по эксплуатации. ТМСА 049. 050. 00Д РЭ».

#### 5 ТРЕБОВАНИЯ БЕЗОПАСНОСТИ

5.1 При проведении поверки должны быть соблюдены все требования безопасности в соответствии с ГОСТ 12.3.019-80 «ССБТ. Испытания и измерения электрические. Общие требования безопасности», а также требования безопасности, приведённые в эксплуатационной документации на составные элементы комплекса и средства поверки.

5.2 Размещение и подключение измерительных приборов разрешается производить только при выключенном питании.

#### 6 УСЛОВИЯ ПОВЕРКИ

6.1 При проведении поверки комплекса должны соблюдаться условия, приведенные в таблице 3.

Таблица 3 - Условия проведения поверки комплекса

| Наименование параметра              | Значение параметра |
|-------------------------------------|--------------------|
| Температура окружающего воздуха, °С | от 15 до 25        |

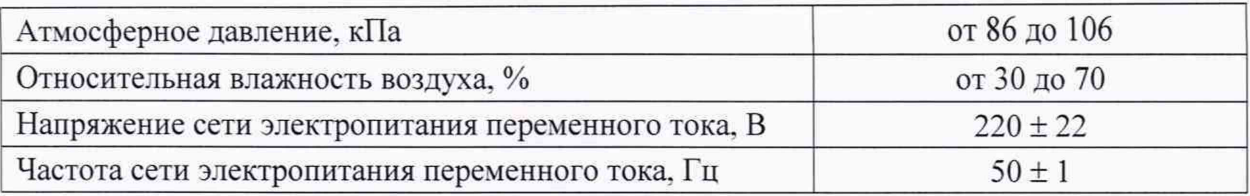

#### 7 ПОДГОТОВКА К ПРОВЕДЕНИЮ ПОВЕРКИ

7.1 Проверить наличие эксплуатационной документации и срок действия свидетельств о поверке на средства поверки.

7.2 Подготовить средства поверки к проведению измерений в соответствии с руководствами по их эксплуатации.

## 8 ПРОВЕДЕНИЕ ПОВЕРКИ

#### 8.1 Внешний осмотр

8.1.1 При проведении внешнего осмотра комплекса проверить:

- комплектность и маркировку комплекса;

- наружную поверхность элементов комплекса, в том числе управляющих, питающих и радиочастотных кабелей, а также целостность СВЧ-соединителей;

- состояние органов управления;

- наличие свидетельства о поверке на векторный анализатор цепей.

8.1.2 Проверку комплектности комплекса проводить путем сличения действительной комплектности с данными, приведенными в разделе «Комплект поставки» документа «Комплекс автоматизированный измерительный (КАИ) ТМСА 0.13-40.0 Д 099. Паспорт. ТМСА 0.13-40.0 Д 099 ПС» (далее - ПС).

8.1.3 Проверку маркировки производить путем внешнего осмотра и сличением с данными. приведенными в ПС.

8.1.4 Результаты внешнего осмотра считать положительными, если:

- комплектность и маркировка комплекса соответствуют ПС;

- наружная поверхность комплекса не имеет механических повреждений и других дефектов:

- управляющие, питающие и радиочастотные кабели, а также СВЧ-соединители не имеют механических и электрических повреждений;

- органы управления закреплены прочно и без перекосов, действуют плавно и обеспечивают надежную фиксацию:

- все надписи на органах управления и индикации четкие и соответствуют их функциональному назначению;

- имеется свидетельство о поверке на векторный анализатор цепей.

В противном случае результаты внешнего осмотра считать отрицательными и последующие операции поверки не проводить.

#### 8.2 Опробование

8.2.1 Идентификация программного обеспечения (далее - ПО)

8.2.1.1 Включить персональные компьютеры (далее - ПК), для чего:

- на блоке источника бесперебойного питания нажать кнопку BKJI;

- нажать на системном блоке ПК кнопку включения;

- включить монитор.

Установить далее на ПК программу, позволяющую определять версию и контрольную сумму файла по алгоритму MD5, например, программу «HashTab».

8.2.1.2 Выбрать в папке файл *NFMeas.exe,* нажать на правую кнопку мыши на файле и выбрать пункт «Свойства». Открыть вкладку «Хеш-суммы файлов». Наблюдать контрольную сумму файла *NFMeas.exe* по алгоритму MD5. Открыть вкладку «О программе». Наблюдать значение версии файла *NFMeas.exe.* Результаты наблюдения зафиксировать в рабочем журнале.

8.2.1.3 Повторить операции п. 8.2.1.2 для файлов NFCalc.exe, AmrView.exe и PatCalc.exe и FrequencyMeas.exe.

8.2.1.4 Сравнить полученные контрольные суммы и версии с их значениями, записанными в РЭ. Результат сравнения зафиксировать в рабочем журнале.

8.2.1.5 Результаты идентификации ПО считать положительными, если полученные идентификационные данные ПО соответствуют значениям, приведенным в таблицах 4 и 5.

Таблица 4 - Идентификационные данные программного обеспечения блока временного метола

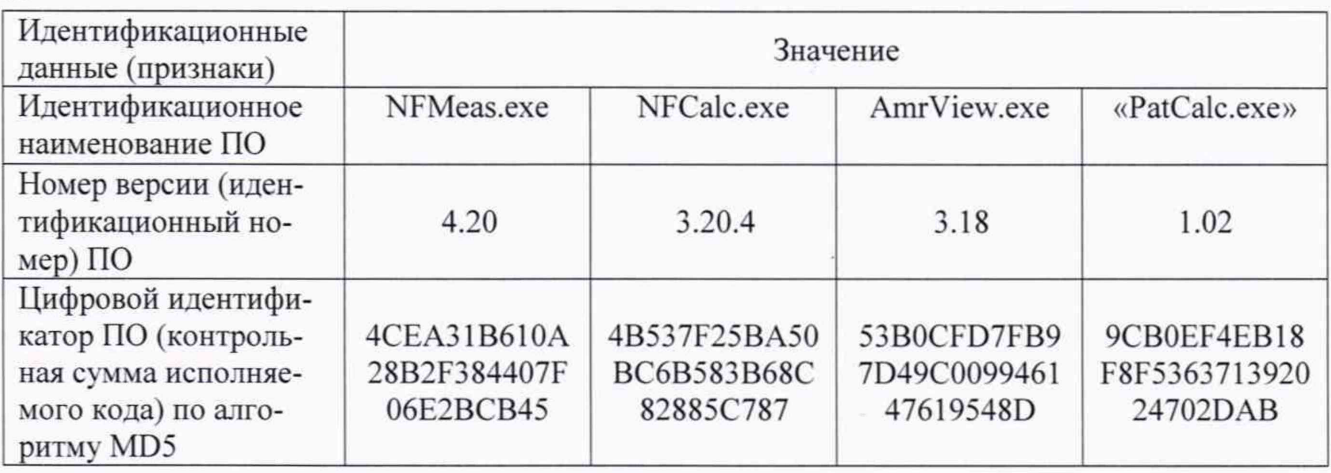

Таблица 5 - Идентификационные данные программного обеспечения блока частотного метода

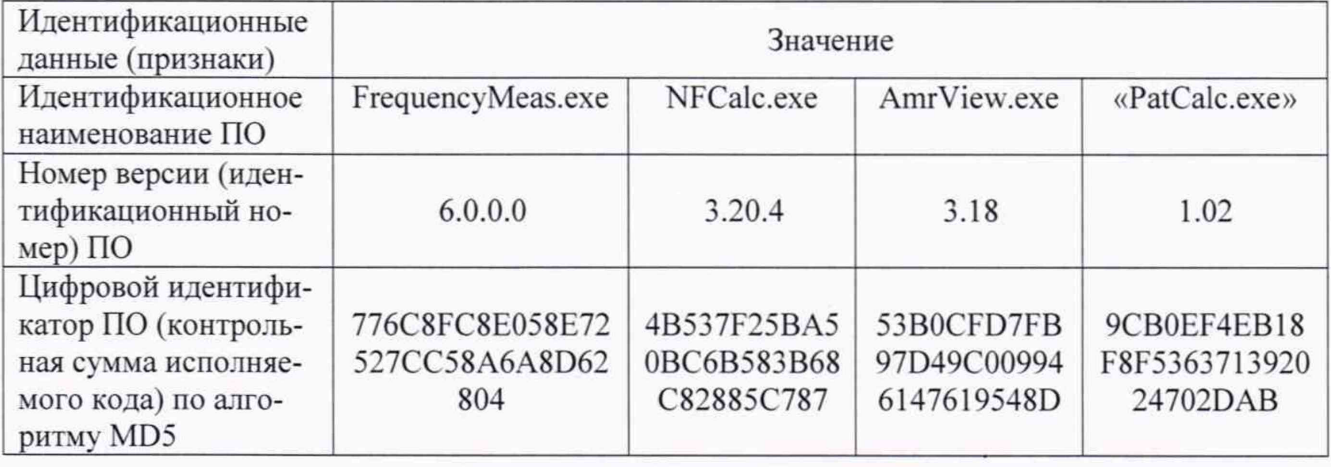

В противном случае результаты проверки соответствия ПО считать отрицательными и последующие операции поверки не проводить.

8.2.2 Проверка работоспособности

8.2.2.1 Подготовить комплекс к работе в соответствии с документом «Комплекс автоматизированный измерительный (КАИ) ТМСА 0.13-40.0 Д 099. Руководство по эксплуатации. ТМСА 0.13-40.0 Д 099 РЭ» (далее - РЭ).

8.2.2.2 Проверить работоспособность аппаратуры комплекса путем проверки отсутствия сообщений об ошибках и неисправностях при загрузке программных продуктов «FrequencyMeas.exe», «NFMeas.exe», «NFCalc.exe», «AmrView.exe» и «PatCalc.exe».

8.2.2.3 Проверить работоспособность приводов опорно-поворотного устройства (ОПУ) при установке углового положения по азимуту.

8.2.2.4 Установить на ОПУ антенну ТМА 18-40 из состава комплекса. Провести измерения сечений диаграммы направленности (ДН) антенны и сохранить результаты измерений.

8.2.2.6 Результаты проверки считать положительными, если аппаратура комплекса работоспособна и обеспечивает измерения характеристик антенных устройств.

В противном случае результаты поверки считать отрицательными и последующие операции поверки не проводить, комплекс бракvется и подлежит ремонту.

## 8.3 Определение метрологических характеристик

<span id="page-6-0"></span>8.3.1 Определение пределов допускаемой относительной погрешности частоты при измерениях во временной области

8.3.1.1 Подготовить комплекс и генератор сигналов N5183A к работе в соответствии с их  $P\overline{P}$ .

8.3.1.2 Подать на вход синхронизации приемного устройства TMR 8140 опорную частоту с соответствующего выхода генератора N5183A. Подключить выход генератора N5183A к входу 1 В приемного модуля согласно схеме, приведенной на рисунке 1.

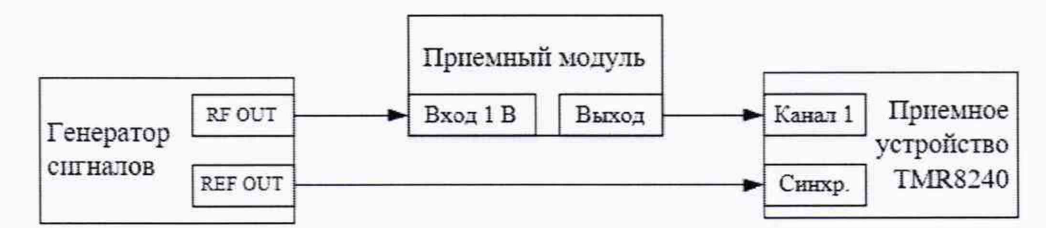

Рисунок 1 - Схема подключения

8.3.1.3 Включить внешний запуск стробоскопического преобразователя со следующими параметрами:

- уровень внешнего запуска минус 1 В;

- делитель внешнего запуска 128.

8.3.1.4 Установить на генераторе сигналов N5183A режим генерирования немодулированного гармонического сигнала частотой  $f_0 = 0.13$  ГГц с уровнем выходной мощности 5 дБм.

8.3.1.5 Установить временную развертку стробоскопического преобразователя равной  $N/f_0$ , где N равно от 20 до 40, задержку равной 0 с, количество временных отсчетов 4096, количество усреднений сигнала 128.

8.3.1.6 Записать сигнал на входе стробоскопического преобразователя в память программы, далее сохранить его на ПЭВМ в формате «txt».

8.3.1.7 Подвергнуть записанный сигнал расширенному БПФ с количеством точек  $2^{18}$ , для устранения разрывов сигнала на краях развертки применить сглаживающую оконную функцию на основе окна Ханна (рисунок 2). Обработку сигналов производить в программных пакетах Mathcad или MatLab.

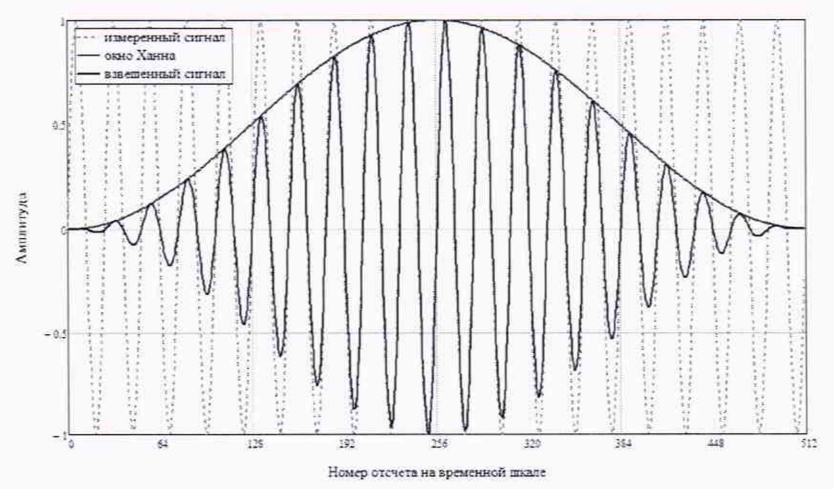

Рисунок 2 - Пример обработки измеренного сигнала во временной области

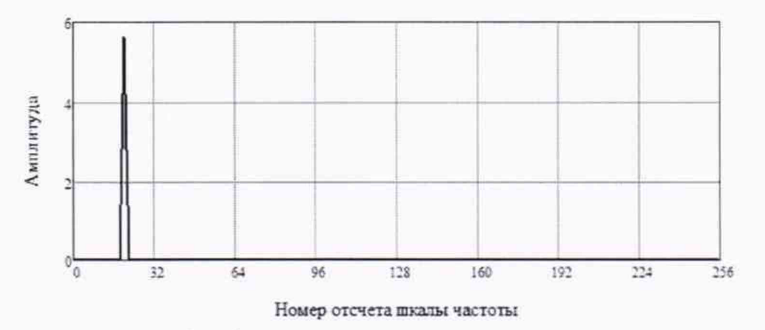

Рисунок 3 - Пример обработки измеренного сигнала в частотной области

8.3.1.8 В полученном частотном спектре (рисунок 3) выделить спектральную составляющую максимального уровня, определить соответствующую ей частоту по формуле (8.3.1.1):

$$
f_C = \frac{f_0 \cdot x \cdot k_0}{N \cdot k_{\rm p}},
$$
 (8.3.1.1)

где  $k_{\rm P}$  - количество отсчетов в расширенном БПФ;

 $x$  - номер отсчета в спектре, соответствующей гармонике с максимальным уровнем.

8.3.1.9 Рассчитать относительную погрешность измерений частоты сигнала по формуле  $(8.3.1.2):$ 

$$
\Delta f = \frac{f_C - f_0}{f_0} \cdot 100\% \qquad (8.3.1.2)
$$

8.3.1.10 Повторить операции пп. 8.3.1.4-8.3.1.9 для  $f_0 = 3$ ; 10; 15; 20; 30 и 40 ГГц.

8.3.1.11 Результаты испытаний считать положительными, если значения относительной погрешности измерений частоты сигнала  $\Delta f$  находятся в пределах  $\pm$  0,1 %.

#### <span id="page-7-0"></span>8.3.2 Определение динамического диапазона приемного устройства при измерениях во временной области

8.3.2.1 Подготовить комплекс к работе в соответствии с РЭ. Собрать схему измерений во временной области в соответствии с РЭ. В диапазонах частот 18-26 и 26-40 ГГц подключить малошумящие усилители (МШУ) из состава комплекса. Прогреть аппаратуру не менее 30 ми-HVT.

8.3.2.2 Вход смесителя нагрузить на согласованную нагрузку. В диапазонах частот 18-26 и 26-40 ГГц нагрузить на согласованную нагрузку вход МШУ.

8.3.2.3 Установить временную развертку  $T_{\text{PAB}}$  приемного устройства TMR 8140 равной 3 нс, количество временных отсчетов 4096.

8.3.2.4 Записать шумовые сигналы на входе приемного устройства в память ЭВМ в текстовом формате для количества усреднений, равном 16, 64, 128 и 256 ( $N_{16}(nT)$ ,  $N_{64}(nT)$ ,  $N_{128}(nT), N_{256}(nT)).$ 

8.3.2.5 Обработку сигналов производить в программных пакетах Mathcad или MatLab.

Компенсировать смещение по напряжению путем вычитания математического ожидания амплитуды шума по первым 100 отсчетам записанных сигналов в соответствии с формулой  $(8.3.2.1)$ :

$$
N_x^K(nT) = N_x(nT) - \frac{1}{100} \sum_{n=1}^{100} N_x(nT), \quad (8.3.2.1)
$$

где  $N_r(nT)$  - сигнальные массивы  $N_{16}(nT)$ ,  $N_{64}(nT)$ ,  $N_{128}(nT)$ ,  $N_{256}(nT)$ , B.

8.3.2.6 Динамический диапазон (дБ) приемного устройства TMR 8140 для разного количества усреднений сигнала рассчитать по формуле (8.3.2.2):

$$
D = -20 \lg \left( \frac{1}{4096} \sum_{n=1}^{4096} \left| N_x^K(n) \right| \right) - 3, \tag{8.3.2.2}
$$

где в качестве  $N_x^K(nT)$  поочередно принимаются  $N_{16}^K(nT)$ ,  $N_{64}^K(nT)$ ,  $N_{128}^K(nT)$ ,  $N_{256}^K(nT)$ .

8.3.2.7 Результаты испытаний считать положительными, если динамический диапазон приемного устройства соответствует значениям, приведенным в таблице 6.

Таблица 6 - Динамический диапазон приемного устройства при измерениях во временной области

| Диапазон частот, ГГц   | Количество<br>усреднений | Динамический диапазон<br>приемного устройства, дБ,<br>не менее |
|------------------------|--------------------------|----------------------------------------------------------------|
| от 0,13 до 18,0 включ. | 16                       | 55,0                                                           |
|                        | 64                       | 60,0                                                           |
|                        | 128                      | 64,0                                                           |
|                        | 256                      | 66,0                                                           |
| от 18,0 до 26,0 включ. | 16                       | 45,0                                                           |
|                        | 64                       | 51,0                                                           |
|                        | 128                      | 54,0                                                           |
|                        | 256                      | 57,0                                                           |
| от 26,0 до 40,0 включ. | 16                       | 49,0                                                           |
|                        | 64                       | 55,0                                                           |
|                        | 128                      | 58,0                                                           |
|                        | 256                      | 61,0                                                           |

# 8.3.3 Определение пределов допускаемой погрешности измерений отношений уровней спектральных составляющих сигналов при измерениях во временной области

8.3.3.1 Подготовить комплекс к работе в соответствии с РЭ. Собрать схему измерений во временной области в соответствии с РЭ. В диапазонах частот 18-26 и 26-40 ГГц подключить малошумящие усилители (МШУ) из состава комплекса. Прогреть аппаратуру не менее 30 ми-HYT.

Использовать антенны из списка в таблице 7.

Таблица 7 - Диапазоны частот и используемые антенны

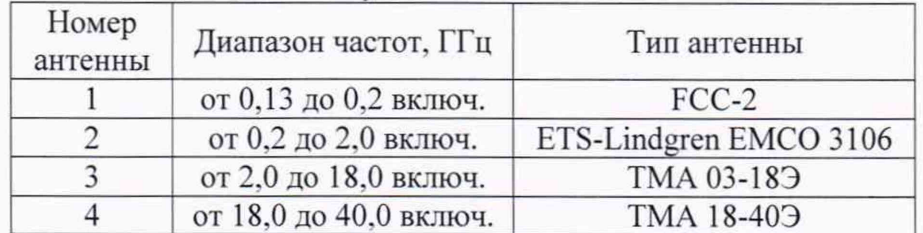

8.3.3.2 Подключить к выходу приемной антенны аттенюатор 84908М. В диапазонах частот 18-26 и 26-40 ГГц подключать аттеню атор ко входу МШУ.

8.3.3.3 Установить временную развертку  $T_{\text{PAB}}$  и задержку сигнала приемного устройства TMR 8140 таким образом, чтобы полезный сигнал полностью помещался в области 1/5...4/5 временной развертки, добавить к развертке 0,4 нс, увеличить задержку на 0,2 нс, количество временных отсчетов 4096, количество усреднений сигнала 128.

8.3.3.4 Записать сигналы  $s_{\mu}(nT)$  на входе стробоскопического преобразователя в память ПЭВМ поочередно для ослаблений А аттенюатора 84908М в диапазоне от 0 до 50 дБ с шагом 5 лБ.

8.3.3.5 Обработку сигналов производить в программных пакетах Mathcad или MatLab в следующем порядке:

- подвергнуть записанные сигналы БПФ, для устранения разрывов сигнала на краях развертки применить сглаживающую оконную функцию на основе окна Тьюки (косинусное окно с плоской вершиной) с коэффициентом прямоугольности равным 0,4.

- построить амплитудно-частотную характеристику в диапазоне частот от 0.13 до  $0.2$  ГГц.

- рассчитать пределы погрешности измерений (дБ) отношений уровней спектральных составляющих сигналов по формуле (8.3.3.1):

$$
\Delta \left( nf \right) = \pm \left\{ \left[ s_A(nf) - s_{0dB}(nf) \right] + A \right\}, \tag{8.3.3.1}
$$

- за пределы погрешности в диапазоне частот принять среднее значение в диапазоне ча-CTOT.

8.3.3.6 Повторить пп. 8.3.3.1 - 8.3.3.5 для диапазонов частот 0.2 - 2, 2 - 18, 18 - 26 и 26 -40 ГГн.

8.3.3.7 Результаты испытаний считать положительными, если погрешности измерений отношений уровней спектральных составляющих сигналов при измерениях во временной области в диапазоне частот при 128 усреднениях находятся в пределах, указанных в таблице 8.

Таблица 8 - Пределы допускаемой погрешности измерений отношений уровней спектральных составляющих сигналов при измерениях во временной области при 128 усреденениях

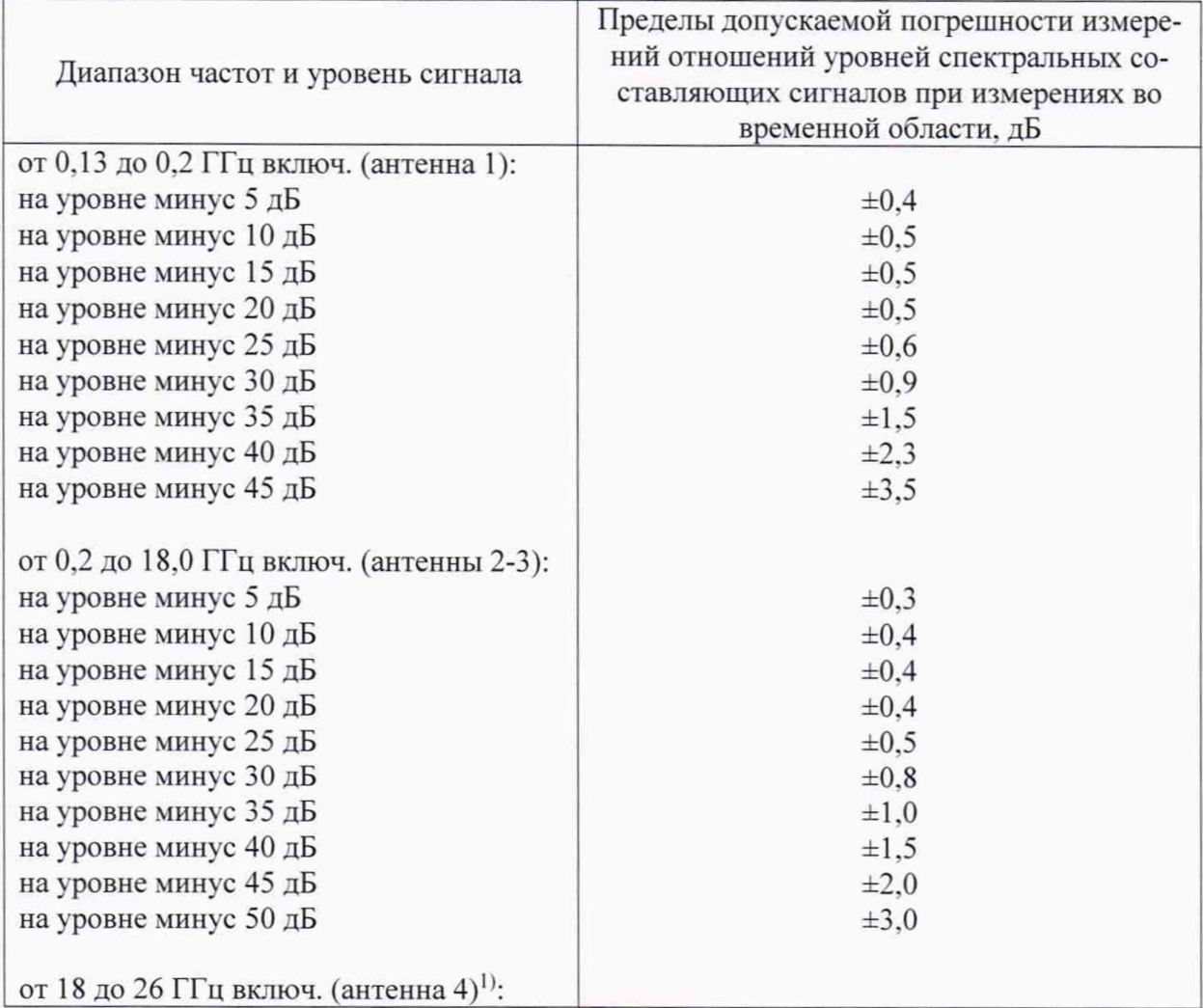

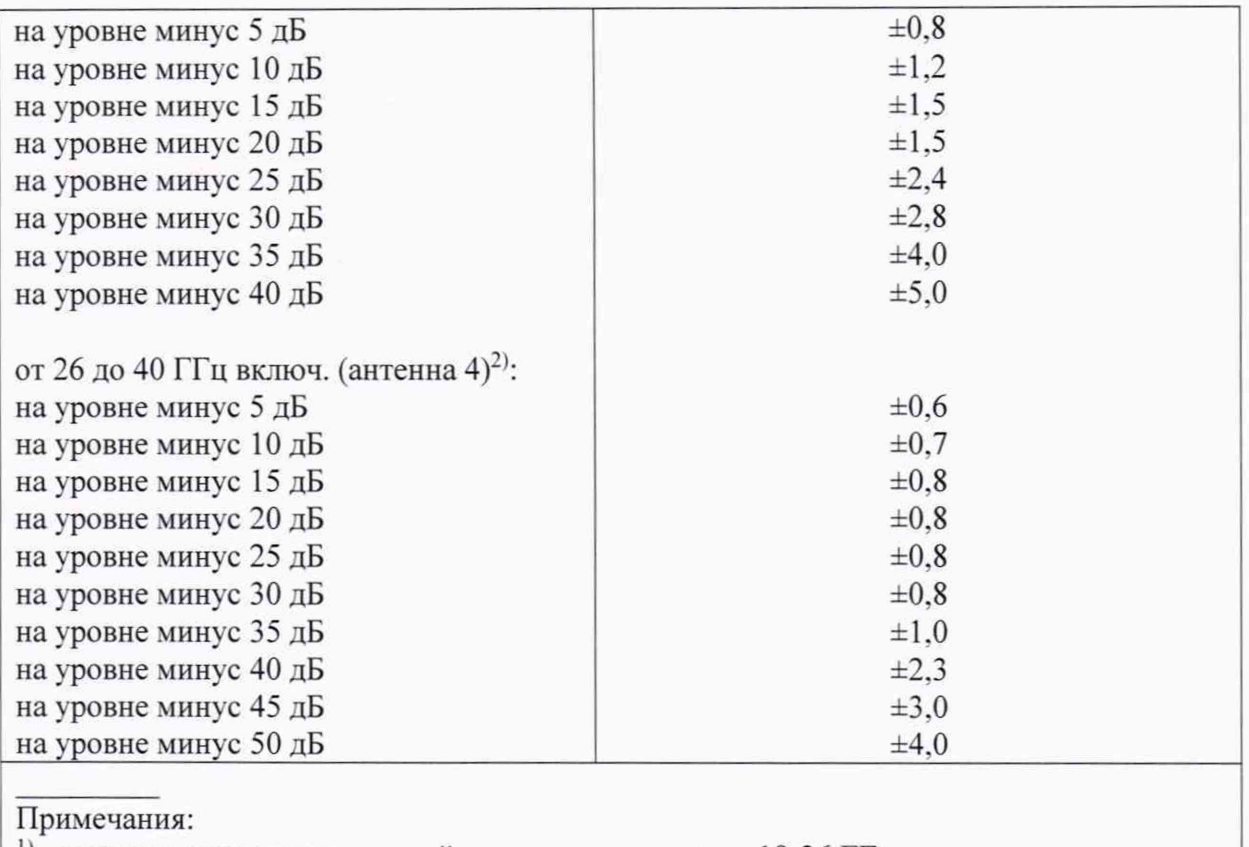

 $1)$  - используется малошумящий усилитель диапазона 18-26 ГГц;

 $^{2)}$  – используется малошумящий усилитель диапазона 26-40 ГГц.

# **8.3.4 Определение пределов допускаемой инструментальной погрешности измерений уровней амплитудных и фазовых диаграмм направленности при измерениях в частотной области**

8.3.4.1 Подготовить комплекс к работе в соответствии с РЭ. Собрать схему измерений в частотной области в диапазоне частот 0.13 - 0.2 ГГц в соответствии с РЭ. Прогреть аппаратуру не менее 30 минут.

Использовать антенны из списка в таблице 7.

8.3.4.2 Подключить к выходу приемной антенны аттенюатор 84908М.

8.3.4.3 Установить выходную мощность векторного анализатора цепей минус 30 дБм. Увеличивать выходную мощность и включать/выключать ослабление аттенюатора 10 дБ. с помощью маркера следить за изменением коэффициента передачи при включении ослабления 10 дБ. Выходную мощность увеличивать до момента, когда коэффициент передачи при ослаблении 10 дБ уменьшится на 9.7...9.8 дБ. но не более 0 дБм. после чего уменьшить выходную мощность на 3 дБ. При этом мощность на входном порту векторного анализатора не должна превышать плюс 7 дБм. Установить полосу фильтра ПЧ равной 100 Гц.

8.3.4.4 Зафиксировать значение  $S_{\text{vdB}}(nf)$  измеряемого коэффициента передачи поочередно для ослаблений программируемого аттеню атора  $xdB = 0, 5, 10, 15, 20, 25, 30, 35, 40, 45$  и 50 дБ.

8.3.4.5 Рассчитать инструментальную погрешность [дБ] измерения амплитуды диаграммы направленности в рабочей зоне коллиматора по формуле (8.3.4.1):

$$
\delta S_{xdB}(\eta f) = \pm \left[ S_{xdB}(\eta f) - S_{0dB}(\eta f) \right] + x \Big|, \tag{8.3.4.1}
$$

где  $S_{xdB}(nf)$  - результаты измерений амплитуды  $S_{-5dB}(nf)$ ,  $S_{-10dB}(nf)$ ...  $S_{-50dB}(nf)$ , дБ.

За инструментальную погрешность измерений амплитуды диаграммы направленности принять среднее значение модуля погрешности в диапазоне частот.

8.3.4.6 Рассчитать инструментальную погрешность [°] измерения фазы диаграммы направленности в рабочей зоне коллиматора по формуле (8.3.4.2):

$$
\phi_{\text{xdB}} = \pm \frac{180}{\pi} \arctg \Big( 10^{0.05 \langle \delta S_{\text{xdB}}(nf) \rangle} - 1 \Big). \tag{8.3.4.2}
$$

где  $\langle \delta x_{\text{valB}}(\eta t') \rangle$  - среднее значение модуля погрешности в диапазоне частот, дБ.

8.3.4.7 Повторить пп. 8.3.4.1-8.3.4.6 для диапазонов частот 0.2 - 2. 2 - 18. 18 - 26 и 26 - 40 ГГц. В диапазонах частот 18-26 и 26-40 ГГц подключить малошумящие усилители (МШУ) из состава комплекса в соответствии с РЭ. Аттенюатор 84908М подключать ко входу МШУ.

8.3.4.8 Результаты поверки считать положительными, если значения инструментальной погрешности измерений уровней амплитудных и фазовых диаграмм направленности при измерениях в частотной области находятся в пределах, указанных в таблице 9.

Таблица 9 - Пределы допускаемой инструментальной погрешности измерений уровней амплитудных (АДН) и фазовых (ФДН) диаграмм направленности (ДН) при измерениях в частотной области

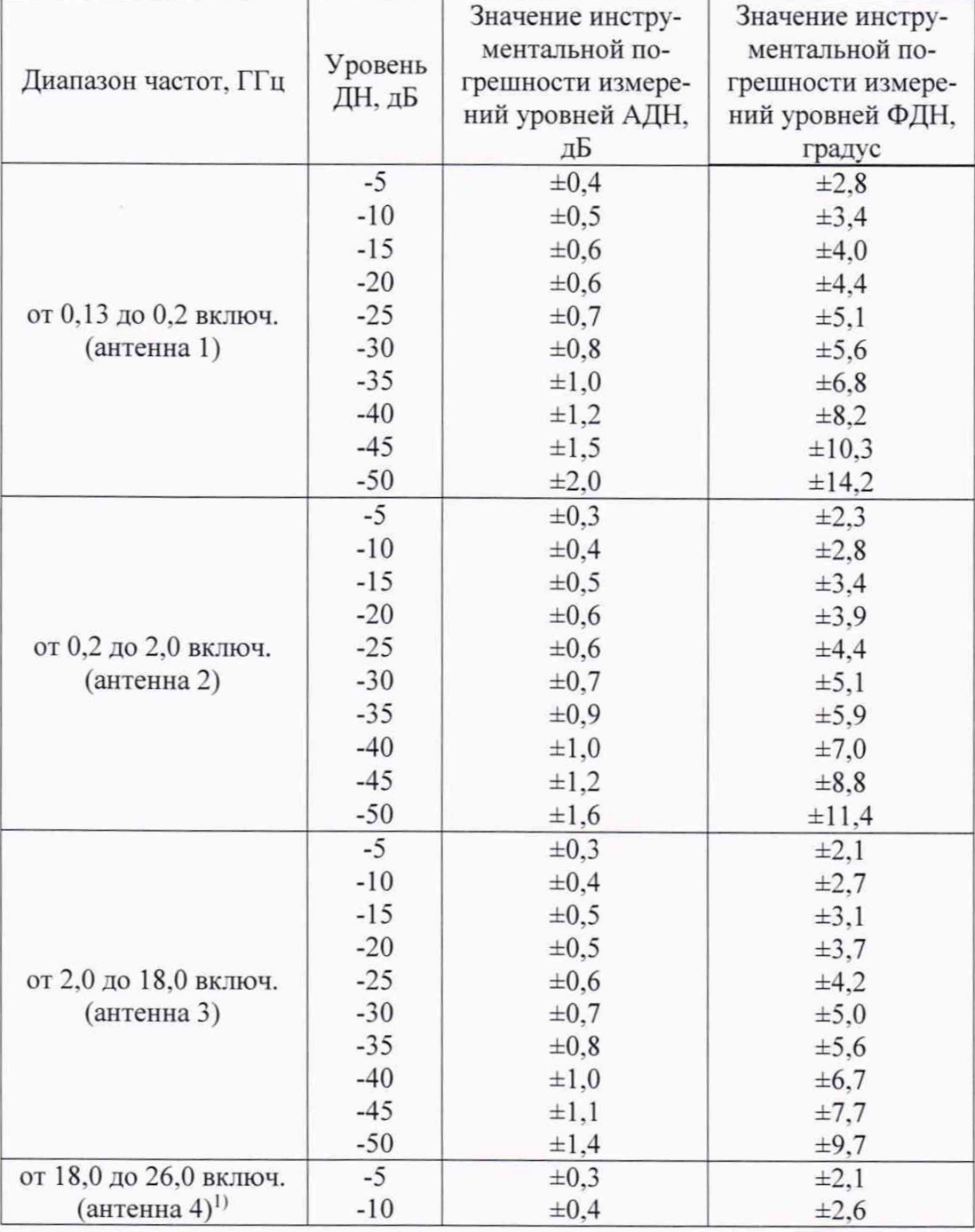

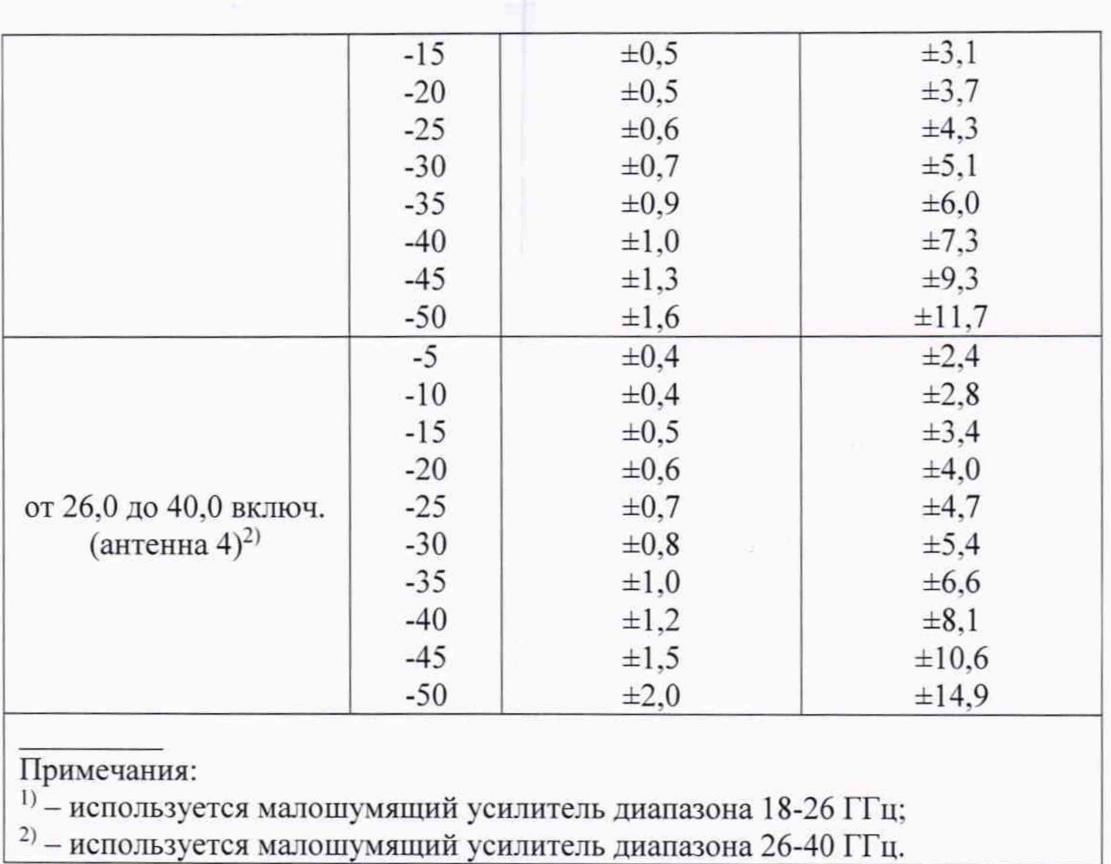

## 9 ОФОРМЛЕНИЕ РЕЗУЛЬТАТОВ ПОВЕРКИ

9.1 Комплекс признается годным, если в ходе поверки все результаты поверки положительные.

9.2 Результаты поверки удостоверяются свидетельством о поверке.

9.3 При проведении поверки отдельных измерительных каналов (частотных поддиапазонов) комплекса в свидетельстве о поверке указываются об объёме проведённой поверки.

9.3 Если по результатам поверки комплекс признан непригодным к применению, оформляется извещение о непригодности к применению с указанием причин непригодности.

Начальник НИО-1 ФГУП «ВНИИФТРИ» Миниру О.В. Каминский